# Инструкция по работе с информационной системой ТФОМС Липецкой области СПЕЦИАЛИЗИРОВАННЫЙ ЭЛЕКТРОННЫЙ **ДОКУМЕНТООБОРОТ**

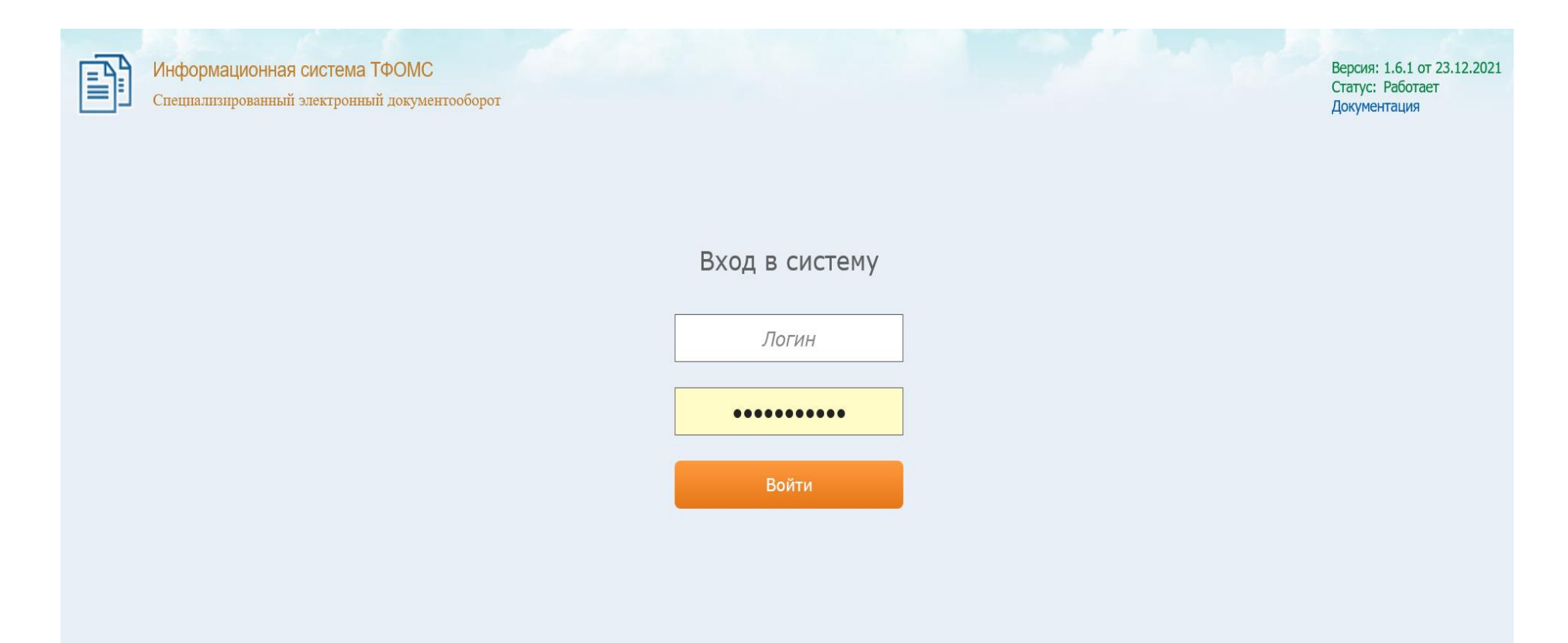

## После успешной авторизации пользователь попадает на главный экран Системы:

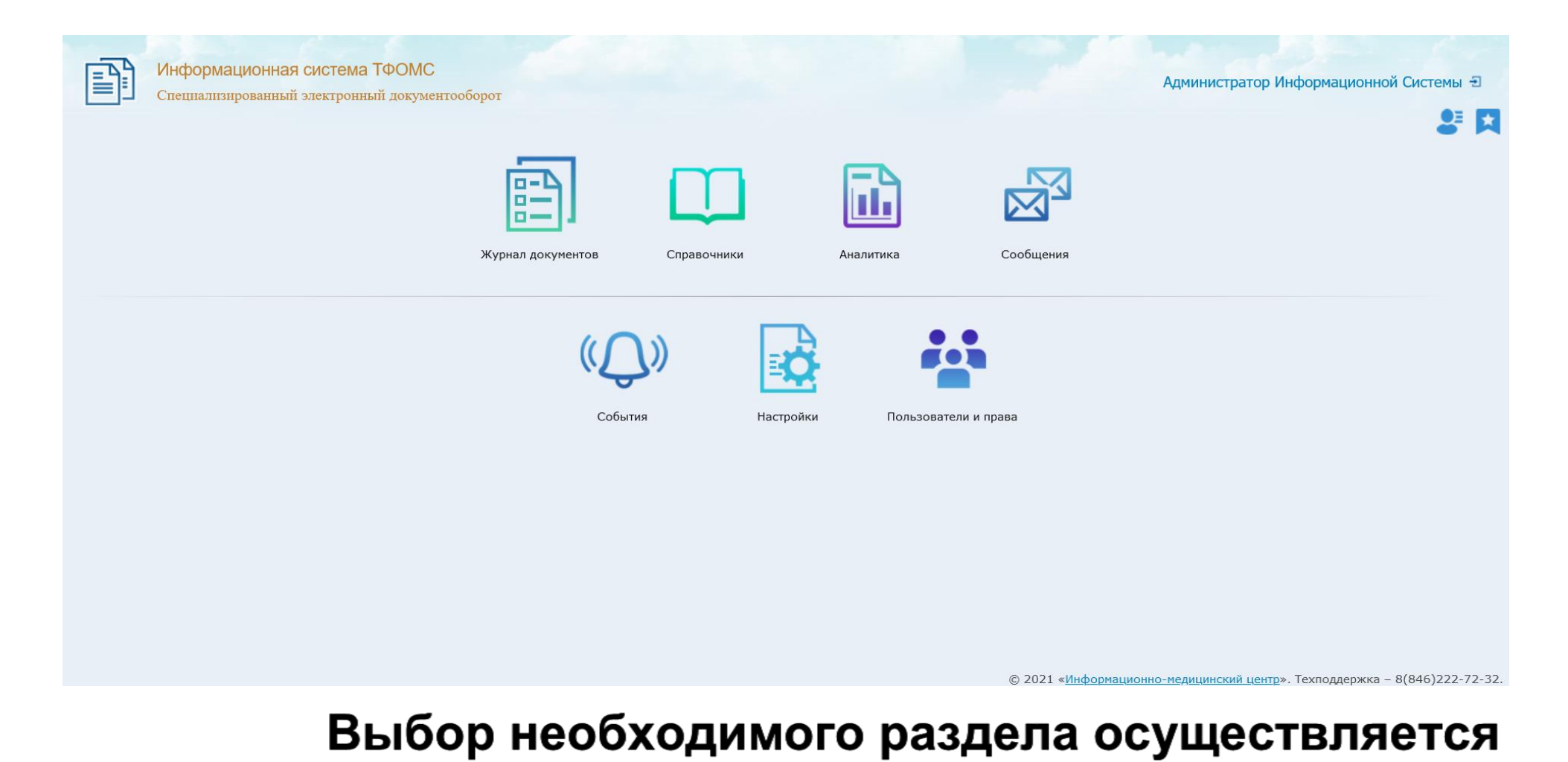

щелчком по карточке раздела

Для пользователей медицинских организаций И организаций страховых медицинских **ДОСТУПНЫ** разделы:

- ЖУРНАЛ ДОКУМЕНТОВ;

- АНАЛИТИКА – данный раздел позволяет формировать аналитические документы о работе системы;

СООБЩЕНИЯ - с помощью данного раздела обмениваться пользователи Системы МОГУТ текстовыми сообщениями.

### ЖУРНАЛ ДОКУМЕНТОВ -

основной режим работы, позволяющий выполнять загрузку новых документов, **ПОДПИСЫВАТЬ СОГЛАСОВЫВАТЬ** И ранее загруженные Систему просматривать загруженные документы,  $\mathsf B$ документы,

## **УДАЛЯТЬ ЧЕРНОВИКИ ДОКУМЕНТОВ.**<br> ФИЛЬТРЫ ДЛЯ ПОИСКА ДОКУМЕНТОВ

여 되

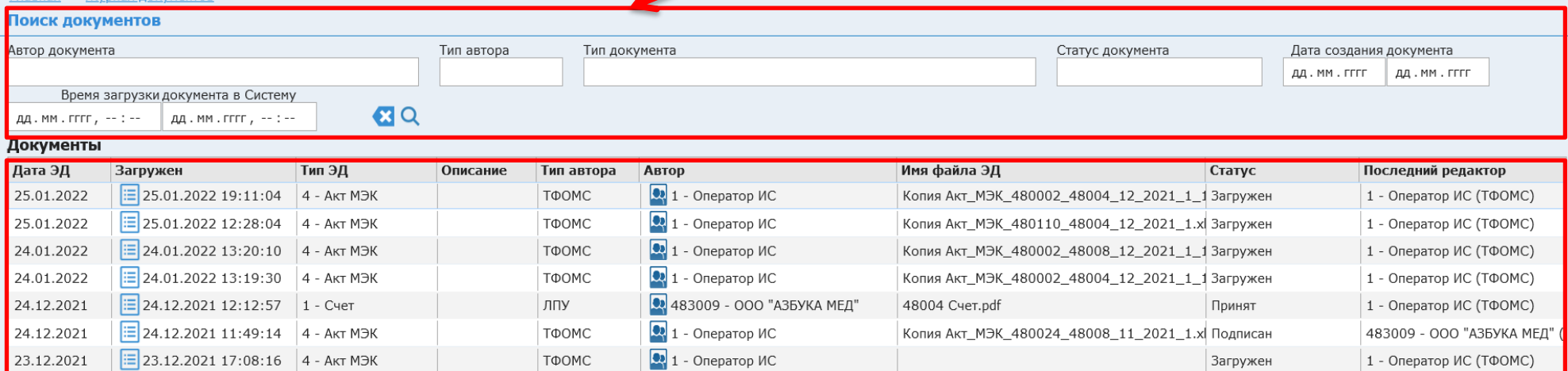

 **ТАБЛИЦА ДОКУМЕНТОВ**

 **КНОПКИ ДЛЯ УПРАВЛЕНИЯ ДОКУМЕНТАМИ**

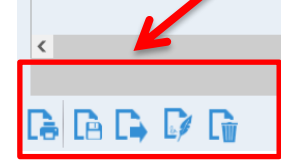

Fraeuse > Wynuar rokymoutos

### Для регистрации новых документов в Системе необходимо

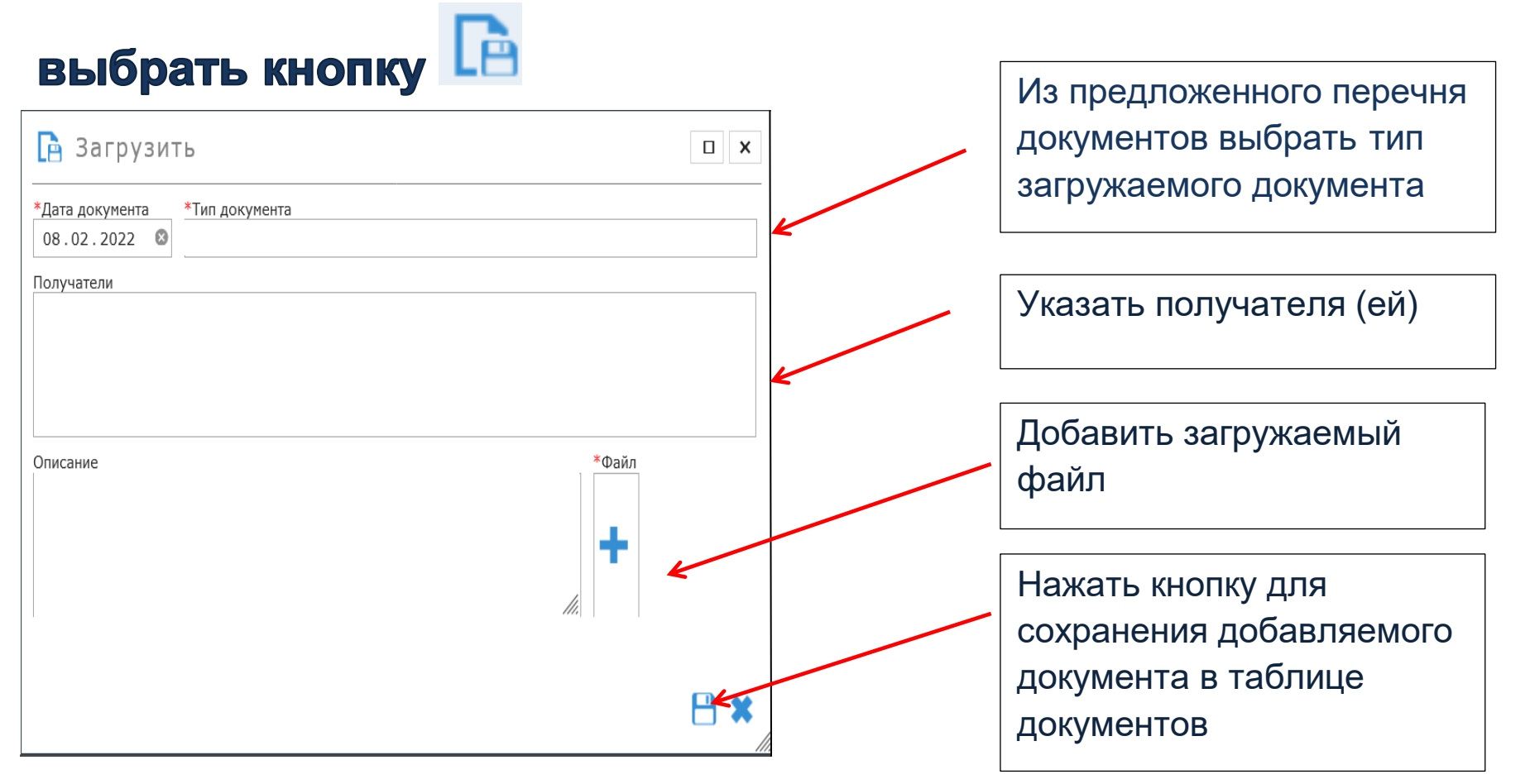

### **При загрузке пользователем медицинской организации документа, он сразу становится доступен для просмотра пользователям ТФОМС**

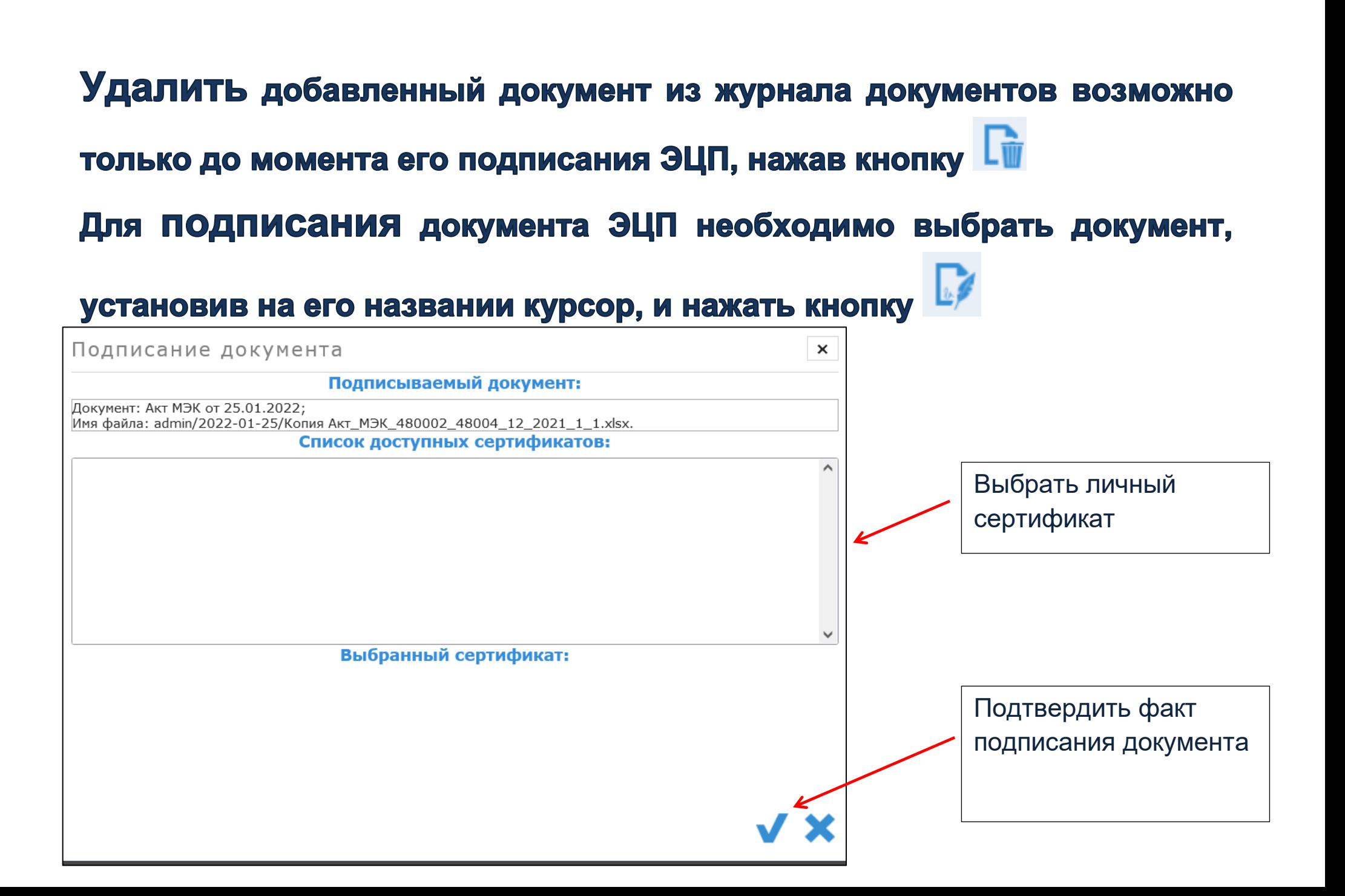

После подписания документа ЭЦП он становится доступен для просмотра пользователям Системы.

Чтобы содержимым файла документа, ознакомиться с необходимо выбрать документ и нажать кнопку L→. Для просмотра хронологии обработки документа необходимо **ELEMPTED**<br> **ИНТЕРЕСУЮЩЕГО** пиктограмму навести указатель «мышь» на документа.

## Порядок работы пользователей Системы при проведении медико-экономического контроля

- 1. Медицинская организация загружает в журнал документов счет на оплату оказанной медицинской помощи и реестр счета.
- 2. ТФОМС проверяет загруженные медицинской организацией документы и либо согласовывает их, либо отклоняет для доработки медицинской организацией.
- 3. Медицинская организация, в случае согласования документов территориальным фондом, подписывает их ЭЦП, в случае отклонения - удаляет их из журнала документов, дорабатывает и загружает новые счета и реестры счетов.
- 4. Территориальный фонд принимает подписанные медицинской организацией счета и реестры счетов. После этого данные документы доступны для просмотра не только ТФОМС и медицинской организации, направившей их, но и страховой медицинской организации.
- 5. По результатам проведения медико-экономического контроля территориальный фонд формирует заключения для каждой медицинской организации, загружает их в журнал документов, подписывает ЭЦП. У медицинских организаций **имеется** возможность открыть и ознакомиться с данными заключениями.
- 6. Медицинские организации подписывают заключения ЭЦП. В случае несогласия с полученными заключениями загружают в журнал документов протокол разногласий.
- 7. После подписания заключений территориальным фондом и медицинской организацией, они становятся доступными для просмотра страховым медицинским организациям.
- 8. После проведенного медико-экономического **КОНТРОЛЯ** территориальный фонд формирует неотклоненные от оплаты реестры счетов, загружает их в журнал документов и подписывает ЭЦП. Страховая медицинская организация их принимает для дальнейшей работы.

Данный порядок работы применим к доработанным И представленным на оплату счетам и реестрам счетов, а также счетам и реестрам счетов, которые ранее были отклонены территориальным фондом в связи с превышением объемов предоставления и финансового обеспечения медицинской

помощи.